# Sun City Summerlin Computer Club Seminar

# Backup Tools 2019

Tom Burt November 21, 2019

# Seminar Agenda

- Basic Backup Concepts
- Cloning vs Imaging
- Backup Tools
- Where to Back up?
- Where to Buy Backup Hard and Flash Drives
- Demo Imaging with Free Macrium Reflect
- -- Bio Break (~10 min)
- Demo Other Macrium Features and Tools
- Demo Setting Up Windows File History
- Cloud Backup for Data Files
- Tom's Backup Guidelines
- Web Site Links Where to Buy
- Open Q and A

# **Basic Backup Concepts**

- "Backing up" means making a copy of all or part of your PC hard or solid state drive to another hard or flash drive.
- Why do it?
  - Hard drives are electro-mechanical devices they BREAK DOWN.
     (but hard drive MTBFs are now 100,000+ operating hours)
  - Even solid state drives can fail or become corrupt.
  - Drives, their folders and files can become CORRUPT.
  - Humans are fallible!! Sooner or later you will DELETE or overwrite a file when you didn't mean to.
  - Malware of all kinds may attack your PC and DESTROY data.
  - Lightning may strike, fires happen, floods happen.
- Without backups, you may lose irreplaceable data
  - Family photos, music, videos, financial records, e-mail, ...
- Replacing lost software may be difficult and expensive.

# **Cloning vs Imaging**

#### Cloning

- Backs up one entire drive to another entire drive.
- The resultant drive is bootable same OS & drivers.
- The resultant drive has all the files and folders of the original.
- The "clone" is a logical copy not a bit-for-bit physical copy.

#### Imaging

- A disc image is a single large file on NTFS, or a group of files on FAT32.
- An image is a copy of one or more partitions of a hard drive.
- Images are compressed about 2 to 1.
- Images only contain "used" areas of the original partition(s).
- A backup drive can hold multiple images.
- Images are not directly bootable, but contain all boot information.
- With software help, an image can be "mounted" as a logical drive.
   (This allows individual files to be retrieved from the image).

# A Sampling of Backup Tools (1)

#### Macrium Reflect 7 – FREE Edition

- https://www.macrium.com/reflectfree
- Can back up entire hard drive or partitions.
- Supports both cloning and imaging.
- Can "mount" a backup image as a logical drive.
- Includes a bootable "Rescue disk" or "Rescue flash drive".
- Paid editions have extra features; you may not need them.

#### Acronis True Image Home

- https://www.acronis.com/en-us/ or http://ugr7.com/
- Single PC about \$25, family pack of 3 about \$50 (UGR7.com)
- Excellent for backing up entire hard drives or partitions.
- Also can back up individual files.
- Makes both "clones" or "images"
- Can "mount" a backup image as a logical drive.
- Can make a bootable "Rescue disk" or "Rescue flash drive".

## A Sampling of Backup Tools (2)

#### CASPER by Future Systems Software

- https://www.fssdev.com/products/casper/
- Supports both cloning and disk imaging.
- Features SmartClone technology (differential clones).
- Single system price about \$50; family pack of 3 for \$70
- Windows File History (built-in to Windows 8 & 10)
  - Automatic scheduled backups of a designated set of folders to an external hard or flash drive.
  - Excellent for backing up files / folders that change frequently.
- Windows File Explorer (built-in to Windows 7, 8 & 10)
  - Built-in Windows File Manager.
  - Easy to use for ad-hoc copying small groups of files and folders.

## A Sampling of Backup Tools (3)

#### Google Cloud (Google Drive) - FREE

- https://drive.google.com/drive/u/0/my-drive
- Requires a Google / Gmail account
- 15-17 GB of free cloud storage
- Install Google Backup and Sync app (Windows)
- Specify a set of folders to be monitored and backed up to the Google Cloud whenever a change is detected.

#### Microsoft OneDrive - FREE

- https://onedrive.live.com/about/en-us/
- Requires a Microsoft Account
- 5 GB free (1 TB free if subscribed to Office 365)
- Syncs from a OneDrive folder on your PC or device to your OneDrive cloud storage.

## Where to Back Up?

- To an external disc drive (USB 2.0/3.0/3.1 or to a rack / tray mounted drive)
  - Fastest I/O, especially for cloning or imaging.
  - Backup drive can be removed after backup is complete.
  - If imaging, can use an "images" folder on the external drive.
     (No need to dedicate the entire drive to backups).
- To a USB flash drive or plug-in memory card
  - Fast I/O to a solid state device.
  - No external power needed.
  - Capacities now up to 1 TB
- To another computer on your home network
  - Similar to imaging to a USB backup drive.
  - Dedicate an area on that PC to storing backup images.
  - Best over a 1 Gigabit LAN.

#### Ransomware / Malware Considerations

- Ransomware is a virus infection that encrypts (scrambles)
  your PC's files and then demands a ransom in exchange for
  the decryption key / tool.
- Ransomware scrambles files on any attached disk drives, including mapped network drives.
  - Files on File History backup drive are at risk.
  - Files in cloud folders on your PC are at risk.
- Best to frequently make a separate manual backup of essential / important data files.
- Also important to do a virus scan before making a clone or image backup.
  - Don't want to back up an infected hard drive.

# Where to Buy a Back Up Drive

- Shop the usual on-line tech stores:
  - www.amazon.com
  - www.newegg.com
  - www.tigerdirect.com
  - www.bestbuy.com
  - www.officedepot.com
- Search Google, Bing or DuckDuckGo for a specific brand / size:
  - external "hard drive" "usb 3" 2-tb
  - Lots of hits typical price about \$60 for a 2 TB disc drive.
  - Ultra-slim drives may be slower.
- For just backing up data files, consider a flash drive
  - USB 3 32GB, 64GB and 128GB drives/cards quite affordable.
  - 128GB USB 3 flash drive costs about \$20.

# <u> Main Screen – Macrium Reflect 7 Free</u>

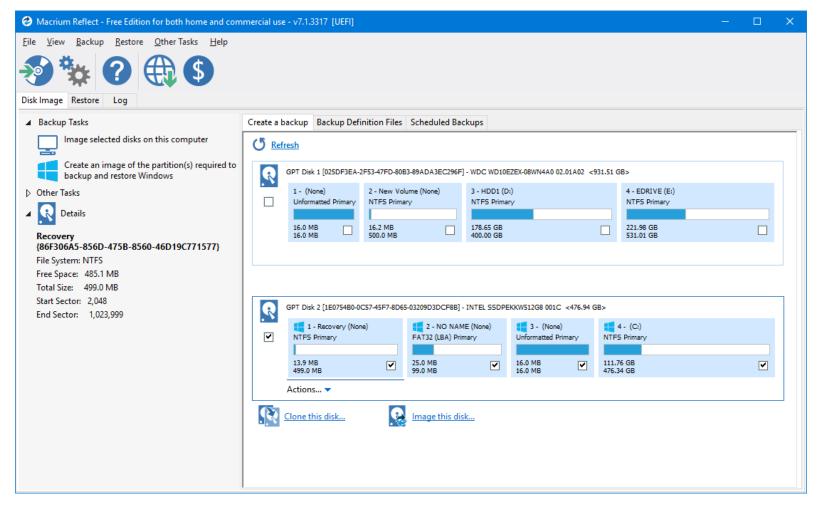

#### <u>Demo – Backing Up With Macrium</u>

#### "Within Windows" Method (much more convenient)

- 1. Shut down the PC (if using rack mount backup drives).
- 2. Attach external USB drive or mount rack with drive.
- 3. Re-boot Windows (if needed) & launch Macrium Reflect
- 4. Choose backup Options:
  - Clone or Image
  - Source partition / drive
  - Target partition / drive
  - If imaging full or incremental, scheduled or one-shot
  - Name for your backup image file (or use default)
- 5. Review your selection and click "Finish".
- 6. Sit back and let the backup take place.
- 7. Shut down the PC ((if using rack mount backup drives)
- 8. Safely Remove the backup hard drive.
- 9 Reboot the PC into Windows.

#### **Macrium Reflect Tools and Features**

- Demo Make a bootable rescue disk.
  - Use to restore a backup image
  - Also can boot and make clones or images
- Mount a backup Image as a logical drive.
  - Mounted image is read-only; can't be permanently altered.
  - Useful if you need to recover a specific file
  - Useful if you want to check file dates or other information from an earlier time.
  - Paid versions allow a backup image to be used as a virtual disk in a virtual machine.

# **Windows File History (1)**

#### Available in Windows 8 & 10.

- Backs up a user-specified set of folders to an external drive.
- Keeps multiple versions of files as they evolve.
- Run frequency can be scheduled default is once an hour.
- Only backs up new or changed files.
- Must be turned on and then configured via "More Options".

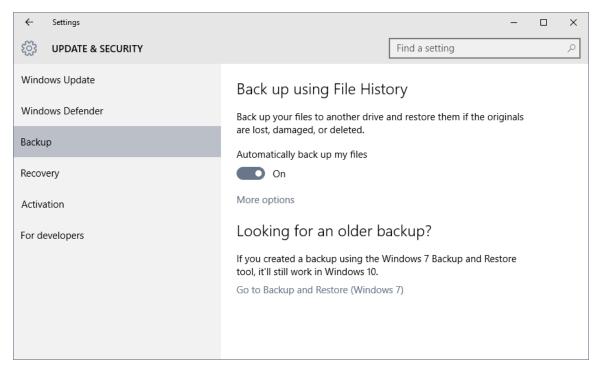

# **Windows File History (2)**

- Insert external USB flash drive or SD card
  - This will remain permanently mounted.
  - Recommend 64GB or larger capacity.
- Click "More Options" to configure Windows File History:
  - Specify the frequency of backups.
  - Specify how long to keep.
  - Add specific folders to the list.
- Once things are set up, you just forget about it.
- You can temporarily remove the backup drive if you need to use that port / slot for something else.
  - File history will cache any backups in a dedicated area of your hard drive until the backup drive is re-inserted.

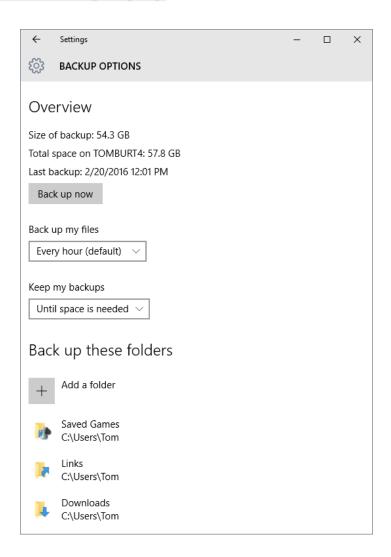

# **Cloud Backup for Data Files**

- Popular cloud storage services are another way to regularly and automatically back up your key data files.
- Most will automatically sync between your PC / Mac / Tablet and the cloud.
- Typically you can sign up for 5 to 15 GB of free storage and buy more if needed. On Google Drive, files stored in Google's *native* formats don't count against your limit.
- The cloud services also back up files stored there.
- Popular services include:
  - Microsoft OneDrive: <a href="https://onedrive.live.com/">https://onedrive.live.com/</a>
  - Apple iCloud: www.apple.com/icloud
  - DropBox: www.dropbox.com
  - Google Drive: <a href="http://drive.google.com">http://drive.google.com</a>
  - SugarSync: <a href="https://www.sugarsync.com">https://www.sugarsync.com</a>
- Risks of cloud storage:
  - Services can change or even go out of business.
  - Cloud data can get hacked or subpoenaed.

#### Tom's Own Backup Methodolgy

#### Use Macrium for Image Backups

- Monthly for OS partition (SSD C: Drive)
- Monthly for separate Tom\_Data partition (HD E: Drive)
- Back up to a USB 3 removable hard drive dock with a 2 TB bare SATA
   3 drive (can unplug and put away afterward).

#### Use Windows File History for hourly file backups

- For recurring, frequent backups of data files that change a lot.
   (e.g. Outlook.pst changes hourly)
- Data is backed up to a 64GB USB 3 flash drive permanently plugged in to one rear USB 3 port.

#### Also use Google Drive to back up & share files.

- Folders to be backed up listed in Google Update and Sync tool.
- Can sync between desktop and laptop PCs and Android phone.

#### Also occasionally burn & file DVD backups of some data

- Tax returns & supporting files.
- Medical records.

# Web Links – Where to Buy

- http://www.ugr7.com/
- http://www.acronis.com
- https://www.macrium.com/reflectfree
- http://www.fssdev.com
- http://www.newegg.com
- http://www.amazon.com
- http://www.tigerdirect.com

# Questions and Answers